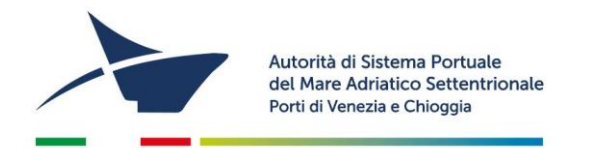

## **ISTRUZIONI PER L'ISCRIZIONE NEL REG. DELLE SOCIETA' DI CUI ART. 68 COD. NAV.**

- Collegatevi al sito www.port.venice.it
- Accedete, sulla parte destra della videata, al menu "Istanze on line"
- Cliccate su "Accedi ad Istanze Online"
- Richiedete la registrazione al sistema come **IMPRESA**
- Procedete alla registrazione dell'Impresa seguendo la procedura guidata

*NB: Prima di confermare la registrazione controllate la correttezza dei dati forniti: fate attenzione al diverso uso delle lettere maiuscole e minuscole e ricordate lo username scelto:* 

Confermata la richiesta di registrazione, **riceverete due mail:**

- con la **prima** vi sarà fornito un **link cliccabile** per confermare la richiesta di registrazione;
- con la **seconda** vi verrà fornita una **password temporanea** ed un **link cliccabile** per avviare la compilazione dell'istanza.

### **DOCUMENTI DA ALLEGARE (in formato .pdf e/o .jpg, massimo 1.000 KB)**

- *1* Copia di documento di identità del titolare o legale rappresentante della società
- *2* Copia del codice fiscale del titolare o legale rappresentante della società
- *3* Relazione sulle modalità di svolgimento delle attività per le quali si richiede l'autorizzazione ad operare, con l'indicazione dell'ambito portuale nel quale la società/ditta intende svolgere i propri servizi
- *4* Elenco dei dipendenti o dei soci impiegati nell'espletamento delle attività in questione che contengano i dati anagrafici, le date di assunzione, l'inquadramento contrattuale e le mansioni.
- *5* Elenco e descrizione delle attrezzature tecniche, dei mezzi (specificare targa e/o numero matricola) e dei meccanismi utilizzati nell'espletamento delle attività per le quali è richiesta l'autorizzazione.
- *6* Copia di ogni altra autorizzazione/licenza/nullaosta/titolo di idoneità per l'esercizio dell'attività
- *7* Copia del DVR Documento di Valutazione dei Rischi ex art. 28 del D. Lgs. 81/2008 per le attività oggetto di autorizzazione.

*Aggiornato a marzo 2023*

Autorità di Sistema Portuale del Mare Adriatico Settentrionale Porti di Venezia e Chioggia

Santa Marta, Fabbricato 13 30123 Venezia T+39 041 533 4111 F +39 041 533 4254

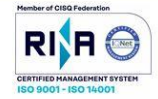

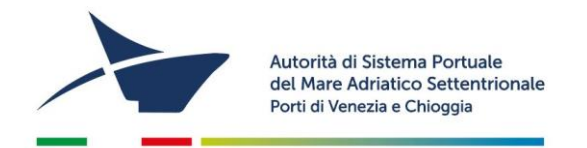

## **COMPILAZIONE ED INVIO DELL'ISTANZA**

- Cliccate su "Accedi ad Istanze Online" e accedete con le credenziali ottenute in possesso
- Dal menù in alto selezionate "**Iscrizione ai Registri**"
- Dal menù a tendina selezionate la voce "**Iscrizione Registro art.68**" e seguite la procedura guidata (i campi contrassegnati da "**\***" sono obbligatori)
- In qualsiasi momento, per salvare i dati e/o gli allegati inseriti, utilizzate il pulsante **"SALVA IN BOZZA"**
- Completato l'inserimento dei dati e degli allegati, utilizzate il comando "PROSEGUI" passando in questo modo alla schermata "SCELTA MODALITÀ DI PAGAMENTO".
- Troverete le seguenti opzioni:
	- **Pagamento immediato contestuale all'inoltro dell'istanza (€ 320,00)**

Scegliendo quest'opzione il pagamento verrà effettuato contestualmente all'invio dell'istanza. Verrete reindirizzati al portale My Pay – Pago PA per procedere direttamente al pagamento (causale ed importo saranno già compilati)

• **Pagamento differito con avviso di pagamento (€ 320,00)** Scegliendo quest'opzione verrà richiesto di generare un avviso di pagamento. Sarà quindi possibile, stampando l'avviso generato, effettuare il pagamento presso tabaccherie, sportelli bancari o tramite il sito della propria banca.

Una volta inviato il form di iscrizione on-line, riceverete un'email contenente le **istruzioni per l'invio del istanza**. L'istanza dovrà essere **stampata** e **firmata dal legale rappresentante** e dovranno essere applicate **2 marche da bollo da € 16,00,** riportandone gli estremi numerici identificativi delle stesse negli appositi spazi sulla seconda pagina del modulo.

L'istanza dovrà essere **scansionata** ed **inviata via posta elettronica** (assieme alla **copia del documento d'identità del dichiarante**) all'indirizzo [adspmas@port.venice.it](mailto:adspmas@port.venice.it) oppure all' indirizzo PEC autoritaportuale.venezia@legalmail.it (l'originale con i bolli va conservata e tenuta a disposizione per eventuali controlli degli enti preposti).

*Aggiornato a marzo 2023*

Autorità di Sistema Portuale del Mare Adriatico Settentrionale Porti di Venezia e Chioggia

Santa Marta, Fabbricato 13 30123 Venezia T+39 041 533 4111 F +39 041 533 4254

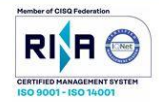

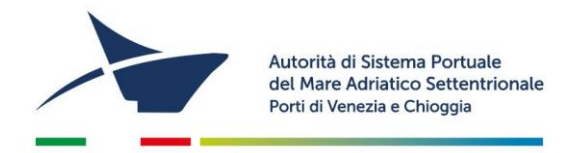

# **PER I PERMESSI DI ACCESSO (a seguito dell'avvenuta iscrizione nel Registro art. 68 C.N.)**

Per ottenere i permessi di accesso in porto:

- 1) accedere al "Modulo Lavoro Portuale" di LogIS al seguente link: <https://venezia.ilogis.it/lavport> N.B. "Nome utente" e "Password" sono le medesime utilizzate per il collegamento al sito Istanze on-line (IOL)
- 2) Inserire i dati anagrafici dei lavoratori dipendenti/ soci / consulenti ed il relativo stato di servizio;
- 3) Accedete dal menù laterale a sinistra alla funzione "Accedi a istanze on-line"
- 4) Dal menù in alto a tendina selezionate "**PERMESSO ACCESSO PERSONA**" e poi "**NUOVO E RINNOVO PERMESSI PERSONE PER L'ANNO 20..**"
- 5) Compilare eventuali dati obbligatori (\*) mancanti nel form "ISTANZA" parzialmente precompilato
- 6) Per la selezione dei lavoratori per il quale si richiede l'emissione del permesso di accesso in porto (badge) selezionate la scheda "**PERMESSI**", disponibile sotto i dati dell'impresa del form online. Allegate per ogni persona (in formato .pdf e/o .jpg):
	- Fotografia formato tessera (solo .jpg)
	- Copia del documento di identità
	- Copia del Codice Fiscale
	- Per il personale extracomunitario allegare copia del permesso di soggiorno
	- Modello di autocertificazione residenza: per coloro che negli ultimi 5 anni hanno avuto residenza in Italia scaricare, compilare e firmare (formato pdf o jpg, massimo 1000 KB). Per coloro che negli ultimi cinque anni sono stati, almeno per un periodo di 6 mesi, residenti all'estero allegare una certificazione o attestazione, rilasciate dalla competente autorità dello Stato estero debitamente legalizzata, corredata di traduzione in lingua italiana autenticata dall'autorità consolare italiana conforme all'originale nelle modalità previste dall'art. 33 del DPR 445/2000, di non aver riportato condanne penali e di non essere destinatario di provvedimenti che riguardano l'applicazione di misure di sicurezza e di misure di prevenzione e di non essere sottoposto a procedimenti penali.

#### **N.B. I dati dei lavoratori per i quali si richiede l'emissione del permesso devono essere caricati all'interno del MLP prima di procedere con la compilazione del form on-line.**

*Aggiornato a marzo 2023*

Santa Marta, Fabbricato 13 30123 Venezia T+39 041 533 4111 F +39 041 533 4254

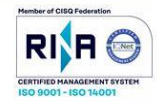

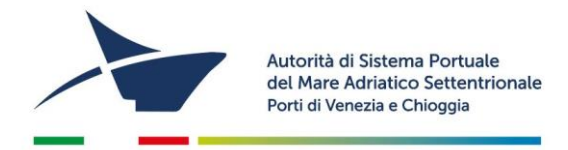

- 7. Premere "PROCEDI" e passate alla scelta della modalità di pagamento dei diritti di segreteria per l'emissione dei permessi. Troverete le seguenti opzioni:
	- **Pagamento immediato contestuale all'inoltro dell'istanza** Scegliendo quest'opzione il pagamento verrà effettuato contestualmente all'invio dell'istanza. Verrete reindirizzati al portale My Pay – Pago PA per procedere direttamente al pagamento (causale ed importo saranno già compilati)
	- **Pagamento differito con avviso di pagamento**  Scegliendo quest'opzione verrà richiesto di generare un avviso di pagamento. Sarà quindi possibile, stampando l'avviso generato, effettuare il pagamento presso tabaccherie, sportelli bancari o tramite il sito della propria banca.

#### **N.B. L'importo complessivo dei diritti di segreteria da versare è determinato dal numero dei permessi da stampare (€ 20/cad).**

Se il form online di precompilazione dell'istanza di rilascio/rinnovo dei permessi è corretta, riceverete un'**email** contenente le **istruzioni per l'invio del modulo firmato** dal legale rappresentante. Qualora il form dovesse essere incompleto, vi verrà inviata un'email contenente le istruzioni per la correzione dei dati presenti nel form.

Quando saranno pronti i permessi riceverete un'email contenente l'appuntamento per il loro **ritiro presso l'Ufficio Permess**i della scrivente (Santa Marta Fabbricato 13- 30123 Venezia dalle 09:00 alle 12:00)

# **Per problemi tecnici contattare l'Help Desk al numero 041 5334195**

*Aggiornato a marzo 2023*

Autorità di Sistema Portuale del Mare Adriatico Settentrionale Porti di Venezia e Chioggia

Santa Marta, Fabbricato 13 30123 Venezia T+39 041 533 4111 F +39 041 533 4254

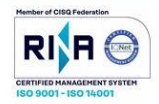